# BEAMES: Interactive Multi-Model Steering and Inspection for Regression Tasks

Category: Research
Paper Type: algorithm/technique

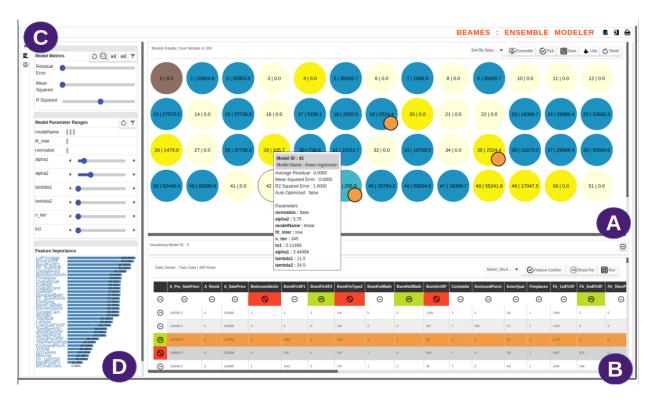

Fig. 1. The BEAMES user interface for multi-model steering and inspection for regression tasks. The model view (A) shows circular glyphs representing regression models color coded by residual error. The data table (B) shows training, test, and holdout sets. The control panel (C) allows users to filter models and critical instances, and change feature weights (D).

Abstract— Interactive model steering helps people incrementally build machine learning models that are tailored to their domain and task. Existing visual analytic tools allow people to steer a single model (e.g., assignment attribute weights used by a dimension reduction model). However, the choice of model is critical in such situations. What if the model chosen is sub-optimal for the task, dataset, or question being asked? What if instead of parameterizing and steering this model, a different model provides a better fit? This paper presents a technique to allow users to inspect and steer multiple machine learning models. The technique steers and samples models from a broader set of learning algorithms and model types. We incorporate this technique into a visual analytic prototype, BEAMES, that allows users to perform regression tasks via multi-model steering. This paper demonstrates the effectiveness of BEAMS via a use case, and discusses broader implications for multi-model steering.

Index Terms—Interactive machine learning, ensemble model builder, multi-model steering, information visualization

#### 1 Introduction

Domain experts use interactive visual analytic systems to solve real problems spanning a broad set of domains. Many such systems incorporate machine learning models to help analyze the data. Users interact with such systems to explore their data by changing various parameters of the models, which in turn produce different results. This process, generally referred to as *model steering*, is complex. Users need to understand the parameters of the models (and the general characteristics of the models) to properly convey their intention or domain expertise to the system, improve the models, and in turn gain insight.

Prior work has looked at this fundamental usability problem. For example, Endert et al. proposed *semantic interaction* as a method to couple model steering operations with native user interaction on the data. Interaction such as highlighting phrases or text, performing a

search, or grouping documents steer clustering and natural language processing algorithms [18]. Daee et al. showed with a user study user feedback on feature relevance enhanced sparse linear regression models in a sentiment analysis task [15]. Yang et al. studied design implications for such system, where non experts can interact with complex models to solve real life problems [56]. Other similar research explorations can be referred in these works [2, 4, 12, 43].

While the advances of these works are impactful, the complexity of algorithmic support in visual analytic systems and machine learning continue to increase. The act of model steering is no longer limited to adjusting the parameters of a single algorithm. For example, systems like Interaxis [30], Dis-Function [9], AxisSketcher [35], and others rely on interactive updating of a loss function based on user interaction

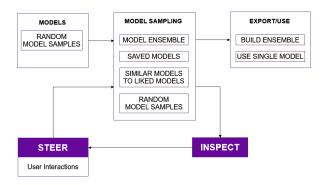

Fig. 2. A conceptual diagram of our iterative technique for multi-model steering and inspection. Users interactively inspect and steer models, which are generated and sampled using a variety of techniques described in Section 3. When satisfied, users can export either a model ensemble or a single model.

to find optimal attribute weights of a single model that closely matches the domain expertise of the users. These single-model steering systems allow users to intuitively steer a model, without requiring knowledge of the underlying model and its parameters (e.g., [9, 20, 30, 32, 53, 54]). However, single-model steering becomes less effective when the model chosen no longer fits the task or data characteristics. An incorrectly chosen model is hard to steer to get acceptable results. We call this problem *multi-model steering*, where interaction steers multiple models from a set of model types, and users ultimately select a best model for the task and domain.

Multi-model steering is a complex process requiring a considerable amount of technical expertise. A model is defined by a learning algorithm. Each algorithm relies on a set of hyperparameters. While a model trains on a dataset, it learns an optimal set of parameters and weights to precisely characterize the structure of the data so that it can generalize well on an unseen dataset. Setting the correct learning algorithm and the right combination of hyperparameter values is critical to building an optimal model for a given problem type (i.e., classification, regression, clustering, etc.). For users without formal data science training, specifying each of these parameters may be difficult.

In this paper, we describe a technique that allows users to inspect model outputs, give feedback, and in turn steer and select from multiple models. (See Figure 2). In this case, multiple models refers to a set of models formed by using different learning algorithms, where each algorithm is defined by using a range of values for its hyperparameters (e.g., Model 1 is LogisticRegression(alpha =0.2), Model 2 is LogisticRegression(alpha =5), Model 3 is BayesianRegression(alpha =40), etc.).

The visual analytics technique presented in this paper allows domain experts to inspect models by checking a model's predicted output on the data (i.e., checking critical data instances). Accurate prediction of critical data instances can increase user's trust in the model. Our technique also allows people to steer and inspect multiple models models. Further, our technique assists the inspection process by recommending models (from the collection of models) which successfully make predictions on the critical data instances with zero or relatively low error value. Being able to filter the data by instances and filter models by their performance (by simple double range sliders and toggling switches for categorical items), users can drill down to models which are successful and can validate them by checking their results on critical data instances. However, since this process is iterative, our technique provides an interactive visual interface to iteratively refine the critical instances and other user input to continue model steering and inspection.

The technique presented in this paper has three primary components: i) interactive weighting of critical data instances, ii) interactive feature selection with weights, and iii) building model ensembles. Users can steer multiple models simultaneously by increasing the weights on critical data instances (using the on-demand sliders shown in Figure

3), indicating that accuracy on these data items is more important. In addition, they can select features (by toggling checkbox type buttons) and specify their weights (by dragging sliders) to specify their relative importance. Finally, they can select a single model that best fits their task, or generate an ensemble of models.

To summarize, our technique searches the model space for models that more closely adhere to data items and attributes the user is interested in. The set of models is refined at each step, where more models are generated and less relevant models are pruned. The main contribution of this paper are:

- 1. An interactive technique for domain experts to select an optimal model using multi-model steering aided by (1) interactive weighting of data instances; (2) interactive feature selection and weighting; and (3) building model ensembles.
- A visual analytic system called BEAMES, which instantiates our technique to help people select a regression model using multimodel steering.
- 3. A usage scenario demonstrating the intended usage and interaction with the system.

# 2 RELATED WORK

# 2.1 Single Model Steering Systems

Interaction based single model driven visual analytic systems has been around for a while, helping non technical users build and change model parameters by control panels or UI elements which enables them interactively demonstrate feedback. The spectrum of problem types these systems solve is adequately wide. It includes ranking [53], metric learning [9], decision trees [52], dimensional reduction [20, 30, 35], feature selection [26], weight space exploration [38] and many more. For instance, Podium [53], is driven by a single linear SVM model with the goal to compute attribute weights based on users subjective preference of multi attribute data items. Further demonstration-based interaction using a single model steering approach include systems such as [9, 17, 19, 20, 36].

In all of these examples the model infers parameters based on users demonstration by direct manipulation of graphical widgets. A relevant system is the work of Kim et al., InterAxis [30], which showed how users can drag data objects to the high and low locations on both axes of a scatterplot to help them interpret, define, and change axes with respect to a linear dimension reduction technique. Mhlbacher et al. [37] explains increased user involvement in black box algorithms, using parameter refinement to change the underlying models. Pezzotti et al. [41] have shown a single user steerable model to provide feedback to tSNE models for dimensionality reduction. Similarly, in an interactive recommender system, a user can provide continuous feedback, such as by recording additional choices, or by explicitly scoring (liking/disliking) individual items [25]. Many other examples of direct manipulation of visual glyphs to provide user feedback exist [6, 19, 29, 44, 45, 48, 49, 54]. Our work is distinct from these as we are enabling the user to steer (by interaction based user feedback) multiple machine learning models as opposed to single models. Also, our technique allows users to inspect multiple models simultaneously, leveraging them to evaluate and select an optimal model.

# 2.2 Multi Model Interaction and Model Ensembles

Work of Bradel et al. [7] lies in the multi model steering space. Using semantic interaction they allow users to steer multiple text analytic models. While effective, their system is scoped to text analytics and handling text corpora at multiple levels of scale. Shneider et al. showed visual integration of data and model space, by allowing users identify effective component models on data items from a classification model ensemble [46]. Patel et al. showed an example technique to work with multiple model systems helping users understand relationship between data, models and features [40]. Kwon et al. [34] showed a tool to visually identify and select an appropriate cluster model from multiple clustering algorithms and parameter combinations. However, their

work targeted data scientists as the user, while we are aiming to build techniques for domain experts without formal data science training.

In the literature, there is ample contribution in model space and parameter space analysis to traverse the model space. For example, to characterize user's role in interactive machine learning space, Amershi et al. [3] proposed a set of high-level paradigms. Sedlmair et al. [47] defined visual parameter analysis as variation of model parameters, generating a diverse range of model outputs for each such combination of parameters. Their work investigated the relationship between the input and the output within the described parameter space. The work presented in this paper specifically focuses on tabular data model building for a regression task by non expert users. More importantly, we are using multiple models to enable users find an optimal model from a broader set of model types.

The topic of model ensembles is related to our work, as one of the interactions provided to the user is to build ensemble models from a set of models they like. Model ensembles increases model performance by fusing multiple model's strength. Different strategies yield different kinds of model ensemble [27,28]. For example, Potter et al. [42] showed an interactive ensemble model to allow focus and discovery of simulation outcomes. Datta et al. built a system CommunityDiff, showing a mechanism to visualize ensemble space by using weighted combination of various algorithms to aid identifying patterns, commonalities and differences in the space of community detection problem type [16]. Talbot et al. [50] built an interactive ensemble matrix system visualizing confusion matrices to allow insight gain on various component classifiers. Model ensembles can be built by training the component models on different subset of data [8,22], or by using different algorithms [1,55] for each model type (e.g., by using bagging [8]). In our case, we allow users to select models they like and combine them to build a model ensemble via bagging.

#### 2.3 Automated Model Selection

Model building is a non-trivial task for non expert users, as it involves complexity including selecting a good combination of learning algorithms and hyperparameters. One solution is to use existing automated model selection tools such as AutoWeka [33,51], SigOpt [39], Hyper-Opt [5,31], or AUTO-SKLEARN [21]. These tools follow numerous optimization procedures internally to find the right combination of algorithms and hyperparameters for an optimal model suited to the given dataset and task. One drawback is that these processes rely on quantifiable or objective features in the data. Subjective nuances or extra knowledge from the users is not incorporated in typical automatic model selection pipelines. Instead, our technique does not follow an auto-optimization based process to select an optimal model, as is the case in many of these auto machine learning (auto-ML) workflows. BEAMES leverages user feedback on model outputs to incrementally steer and select models.

### 3 System Description: BEAMES

This section describes BEAMES, a visual analytic system for multimodel steering to solve a regression task. BEAMES enables users to inspect outputs of multiple models, specify critical data instances, steer multiple models to increase or refine their performance, and finally select one model (or an ensemble of models) when satisfied. It assists the user to select an optimal regression model from a collection of models constructed by various combination of regression algorithms and their hyperparameters. Some example algorithms tested includes Bayesian regression, Linear regression, and Logistic regression (shown in Table 1). In Section 3.1, we describe the main components of the BEAMES user interface. Section 3.2 discusses the underlying techniques implemented to translate user interactions into appropriate model responses.

## 3.1 User Interface

The user interface (shown in Figure 1) consists of four primary views: a data table, a model view, a control panel, and a model detail view.

Table 1. Model samples and hyperparameters used by the learning algorithm.

| Model | Learning<br>Algorithm  | Hyperparameters                                                                                                    |
|-------|------------------------|----------------------------------------------------------------------------------------------------|
| M1    | Linear<br>Regression   | <pre>fitIntercept = 'true', normalize = 'false'</pre>                                                                                            |
| M2    | Linear<br>Regression   | <pre>fitIntercept = 'false', normalize = 'false'</pre>                                                                                           |
| M3    | Linear<br>Regression   | <pre>fitIntercept = 'true', normalize = 'true'</pre>                                                                                             |
| M4    | Logistic<br>Regression | fitIntercept = 'true', penalty = '11',<br>dual = 'true', tol = '10.55', C =<br>'1.854', maxIter = '10'                                           |
| M5    | Logistic<br>Regression | <b>fitIntercept</b> = 'false', <b>penalty</b> = '12', <b>dual</b> = 'true', <b>tol</b> = '0.12', <b>C</b> = '100.854', <b>maxIter</b> = '20'     |
| M6    | Logistic<br>Regression | fitIntercept = 'true', penalty = '12',<br>dual = 'false', tol = '-5.32', C =<br>'55.4', maxIter = '50'                                           |
| M7    | Bayesian<br>Regression | fitIntercept = 'true', normalize = 'false', alpha1 = '0.85', alpha2 = '-5.32', lamba1 = '55.4', lambda2 = '50.524', computeScore = 'true'        |
| M8    | Bayesian<br>Regression | fitIntercept = 'false', normalize = 'true', alpha1 = '20.85', alpha2 = '-51.112', lamba1 = '155.422', lambda2 = '-30.24', computeScore = 'false' |
| M9    | Bayesian<br>Regression | fitIntercept = 'true', normalize = 'true', alpha1 = '8.65', alpha2 = '1.102', lamba1 = '-5.45', lambda2 = '50.24', computeScore = 'true'         |
| M9    | Ensemble<br>Regressor  | compModels = '['m1', 'm3', 'm4']',<br>maxFeatures = '10', maxSamples =<br>'200', randomState = '45', numIter<br>= '30'                           |
| M10   | Ensemble<br>Regressor  | compModels = '['m4', 'm2', 'm8', 'm3']', maxFeatures = '500', maxSamples = '100', randomState = '45', numIter = '100'                            |

#### 3.1.1 Data Table

Users can see the loaded dataset with every attribute in the data table view (Figure 1-B). By default the view shows the training data but users can toggle to view test and hold out dataset (both required to validate models). The view uses a standard spreadsheet metaphor, representing data items as rows and attributes as columns. Users can add, update or delete training data (both rows and columns). The columns (attributes) of the loaded data shows three state toggle switches allowing users to emphasize, de-emphasize, or discard an attribute using a slider to adjust the weights (shown in Figure 3). Likewise, users can discard a data instance or increase the relative importance of critical instances. Increased weighting tells the model that it should learn more from this instance than others, and emphasize the accuracy of these instances more. Users can also add domain expertise to the data via new attributes if wanted. Hovering over any row on the table triggers the system to recommend models from the model view to the user to inspect (i.e., models that correctly predicted the data instance). Recommended models are shown with a border stroke on the circular glyphs (representing a model) in the model view (Figure 5).

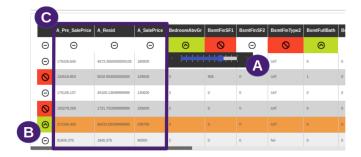

Fig. 3. (A) The data table view showing the toggle switches (green, white and red) for features. The sliders allow users to add weights to the data samples and attributes.(B) Similar toggle switches and sliders for data samples. (C) From left: Column 1 is the predicted output, Column 2 is the residual error, Column 3 is the ground truth value to predict, in this case sale price of a house.

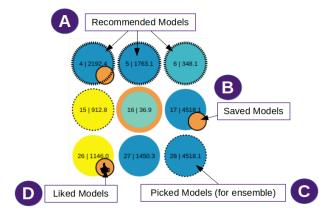

Fig. 4. Shows the model view in detail. (A) Recommended models with strong border stroke. (B) Saved models (C) Picked models for model ensembles (D) Liked models.

#### 3.1.2 Model View

The model view shows each model as a circular glyph as shown in Figure 1-A. They are color coded by residual errors on the data loaded on the data table for the given regression problem. Yellow represents lower residual error, while dark blue represents higher residual error. The text on the glyphs describe the residual error value.

These circular glyphs are interactive. Hovering shows the model output details like the number of instances correctly predicted, the model's learning algorithm, etc. Users can inspect a model by clicking a visual glyph which adds a column to the data table, showing the predicted value (e.g., housing price on a housing data set). The prediction column is next to the ground truth column, allowing users to compare how close the model's prediction is to the ground truth for each data instance. Inspecting a model also opens the model detail view (explained below). Furthermore, users can select multiple models to build model ensembles, or save a single model, to preserve the model across iterations. Users can also like a model, specifying that the next iteration should sample models similar to the one's the user liked (See Figure 4).

## 3.1.3 Model Detail View

The model detail view shows up when the user inspects a model by clicking on it. It draws a line chart showing the predicted model output and ground truth data (shown as dots, shown in Figure 6-A). Visually it tells users how accurately the model fits the data. In the same view, users can see a residual bar chart, depicting the amount of error in prediction by the inspected model on both training and test set (See Figure 7). The third view (bottom-left) shows correlation

Table 2. Notation and definitions used to define our technique.

| Notation                                    | Description                                                       |
|---------------------------------------------|-------------------------------------------------------------------|
| $C = D \cup T \cup H$                       | Full Data set, comprising of training, test and hold out data set |
| $D=d_1,d_2,d_N$                             | Training data set of size N                                       |
| $T = t_1, t_2, \dots, t_K$                  | Test data set of size K                                           |
| $H=h_1,h_2,h_B$                             | Hold out data set of size B                                       |
| $A = a_1, a_2, a_P$                         | Set of attributes in the data                                     |
| P                                           | Cardinality of data attributes                                    |
| $W = w_1, w_2, w_N$                         | Set of attribute weights                                          |
| $\Omega = \omega_1, \omega_2, \omega_P$     | Set of training data weights                                      |
| $M=m_1,m_2,m_S$                             | Set of models of size S                                           |
| $L = l_1, l_2, \dots l_J$                   | Set of J learning algorithms                                      |
| $P = p_1, p_2, \dots, p_J$                  | Probability distribution to pick J learning algorithm             |
| $\Lambda_k = \lambda_{k,1}, \lambda_{k,2},$ | Set of hyperparameters for model k                                |

between two selected attributes from the data to the user. It helps users understand relationships between attributes in order to know which ones to emphasize, de-emphasize, or discard.

#### 3.1.4 Control Panel

The control panel (see Figure 1-C) contains frequently-used operations, such as filtering data instances and attributes. Data instances can be filtered by quantitative attributes using the double-range sliders. Categorical attributes can be filtered by toggling rectangular glyphs. Similarly, models can be filtered by dragging the sliders which specify a threshold range of model accuracy, residual scores, or desired number of correctly predicted instances.

## 3.2 Technique

In this section, we will describe the underlying techniques applied to enable multi model inspection and steering.

#### 3.2.1 Data

We define our full data set as C (contains N+K+B instances) which is then split in training, test and hold out validation set. Users train models on the training set D containing N samples, then validate on test set T containing K samples. When they find an acceptable model they export it or use it on hold out validation set H containing B samples. For notation description please refer Table 2.

# 3.2.2 Model Sampling

We define a model,  $M_i$  as a function  $f: \mathcal{X} \mapsto \mathcal{Y}$ , mapping from the input space  $\mathcal{X}$  to the prediction space  $\mathcal{Y}$ . Here, the prediction space is  $\mathbb{R}$  and each model  $m_i$  is a regression model. For the modeling algorithms we used Scikit Learn's machine learning package [10]. Each model is sampled by combining a learning algorithm  $l_k$  from a set of J algorithms (hand picked by us for the regression task). Tested algorithms include Linear Regression and Logistic Regression, Bayesian Regression. Each learning algorithm comes with their own set of hyperparameters  $\lambda_m$ . Examples of sampled models can be found in table 1. A sampled model is defined as below:

$$m_i \mapsto Model(l_k, [\lambda_{k1}, \lambda_{k2}, \lambda_{k3}....])$$

The system initiates with randomly sampled S models. We'd like the sampling distribution to be uniform across algorithms such that users can inspect a wide spectrum of model outputs for the given regression problem. For that reason, we initialize probability  $p_k$  to sample a learning algorithm  $l_k$  (for a model  $m_i$ ) from J possible models as 1/J.

## 3.2.3 Updating training data

Users can load training data D on the data table. Every data sample is initially set to an equal weight of  $\omega_i = 0.5$ . However, users can interactively set weights on the samples between 0 and 1. 0 meaning to discard the data sample in training, while 1 is to place highest strength to the learning from the sample.

$$a_{ij} = \begin{cases} x & \text{user added value to the subset data instances} \\ 0 & \text{initialized value for the rest of the data set} \end{cases}$$
 (1)

where,  $a_{ij}$  represents data at i th column and j th row.

## 3.2.4 User driven feature engineering

Similar to weighting of data instances, users can emphasize, discard or weight quantitative features. Using the UI toggle buttons (See Figure 3-A), users can specify if they want to emphasize or discard a feature for model training. Discarding a feature removes it from the set A. Emphasizing a feature reveals a weight slider, which the user can toggle between -1 and 1. Setting a weight of -1 enforces the model to place higher emphasis on lower values of the attribute than others. As with instance weighting, all attributes default to have user weights of 0.5 before any interaction takes place.

The instance and attribute weights assigned by the user directly affect the computation of the *y* dependent variable similar to the work by Cleveland [13]. Loss for the models is a weighted least squares loss. Thus, the different regression models solve the following regression problem.

$$\min \sum_{i=0}^{N} \omega_i * (\hat{y}_i - y_i)^2$$

where,

$$\hat{y}_i = b_0 + \sum_{i=0}^{M} b_i * x_i * w_i$$

 $\omega_i$  is the user defined weights for data instance i,  $b_0$  is the intercept,  $b_i$  is the coefficients of the attributes learned by the model, and  $w_i$  are the user's attribute weights.

#### 3.2.5 User Interactions

User interactions in BEAMES are designed to influence the underlying models. This section describes these interactions, and details how the models interpret and update accordingly.

**Save Models:** If the user saves a model  $M_i$ , the system saves its learning algorithm  $L_i$  and the set of hyperparameter combination represented as  $[\lambda_1, \lambda_2, \lambda_3...\lambda_m]$ . At each iteration of model sampling, BEAMES keeps saved models in the set of models shown to the user.

**Like Models:** If the user toggles the Like button in the interface on model  $m_d$ , then the probability  $p_d$  of the learning algorithm that produced that model is increased by a factor  $r_f$ . We randomly set the value of  $r_f$  by using a threshold  $\varepsilon$ . With trail and error, we found  $\varepsilon = 0.1$  showed promising results. Likewise, the hyperparameters  $\lambda_i$  of that algorithm are sampled from within a threshold region of the hyperparameters used in the liked model. This ensures that a large share of the new sampled models are from the neighboring regions of the models users liked. However, the technique still ensures randomly sampling a smaller share of other models in the collection such that the user can still get an overview of model output from a wide array of choices.

**Adjust Data Instance or Attribute Weight:** Users can adjust the weights of data instances and attributes by adjusting the respective sliders. As a result, all the available M models are retrained using N training instances with user specified features  $A_k$  where  $A_k \subset A$  and user specified feature and data instance weights, W and  $\Omega$  respectively.

**Selecting a Model or Model Ensemble:** Once users are satisfied with a model, they can simply export the single model. Additionally, model

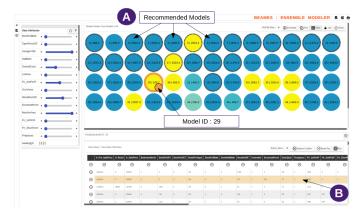

Fig. 5. View showing Amy loads BEAMES to find 64 regression models. (A) Recommended Models (B) Amy hovers over a critical data instance.

ensembles can be created and exported. For instance, users can select (by the pick interaction) G models to build a model ensemble. The system uses each component model  $m_j$  to build a model ensemble E. We are following the model ensemble technique described by Caruana et al. [11], where they used a stepwise selection process to select component models to build ensemble which increases ensemble accuracy. Our technique differs from theirs in that BEAMES provides users the flexibility to select component models to build an ensemble.

BEAMES uses a bagging [8] technique to sample from training data (sampling with replacement). However, data instances  $d_i$  which the users have increased the weights  $\omega_i$  get higher probability to be sampled than other instances. This is to make sure models learn from these samples as users have intended, and the ensemble model emphasizes accuracy on the critical data instances  $d_i$ . Given the regression problem, the system finds the final predicted output by averaging the output received from component models. However, if any of the component models  $m_i$  are saved or liked by the user, then the output computed is weighted, and the weights of the saved or liked models are higher than unsaved models. The final ensemble model E's output is the weighted average of the predictions of the models in the ensemble.

## 4 USE CASE

We describe our tool BEAMES with a usage scenario, where a domain expert uses the system to perform data exploration and predict future housing prices. Amy is a real estate agent who reviews existing and new properties to analyze their market prices and potential change in the future due to changing conditions in the city. Amy has years of experience in her field including field knowledge of the city's various neighborhoods, upcoming city projects, infrastructure changes, and other city planning activities. She has a good grasp of the changing demographics of the city and the rising demand for housing. For such decision-making tasks, she usually explores data using tools like MS Excel. However, not being a data scientist she is not conversant with complex modeling techniques, which can help her accurately predict property prices, property demands, or ratings in future.

Amy begins by importing two datasets into BEAMS (the dataset is available here [24]). The first dataset is for the properties she knows the prices of at the current state of the market (called input data), and the second has properties she wants to predict future prices of (called the holdout set). BEAMES splits the input data into training and test sets for model training and validation. The training data have over 750 samples with 36 attributes comprised of both categorical and quantitative types. It has a target attribute namely *SalePrice*, containing the property price of each house. Every row in the data is a property(a house) described by attributes such as property size, fireplaces, year built, number of bedrooms, etc. The holdout set has over 800 unlabeled samples.

After importing the data, BEAMES builds over 64 regression models, each randomly sampled using a combination of learning algorithms (linear, logistic, ridge, and bayesian regression) and hyperparameter

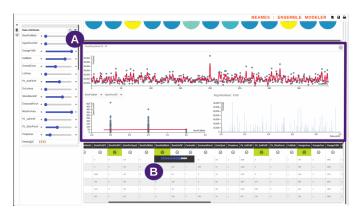

Fig. 6. (A) Shows the model detail view. (B) Amy emphasizes features using the slider.

values (alpha, lambda, tol etc.). The list of sample models with hyperparameter values is shown in Table 1. As Amy is not formally trained in the specifics of the models, she begins her exploration by how well specific models predict property sale prices. In the model view (Figure 5), she sees the collection of models as circular glyphs color coded by their residual error scores. Yellow represents better models with lower residual error, while blue glyphs are models with high residual errors. On the bottom in the data table, Amy sees the training data in a tabular format. Browsing the colors of the circular glyphs (representing models), Amy decides to start inspecting a few further as they have lower error values.

Clicking the circle, Amy sees that the training data has a new column representing predicted price. She sees that the predictions are quite close to some of the actual prices in the data. She clicks on model 45, as it has accurately predicted over 300 entries on her training data and has some errors on the rest of the entries from the training data (see Figure 5). She sees that the residual error of the current model is over 500. Next, she notices a few models with residual error score close to 100 (colored yellow). She clicks one of the lower scored models (model id 29, as seen in Figure 5-A) and finds most of the data instances are predicted accurately. However, to double-check if some of the known data instances were correctly predicted, she uses the filter panel on the left. She sees the currently selected model (with a low residual error of 105.7) did not correctly predict most of the these critical data instances.

By hovering over these critical data instances, the system shows models that Amy should inspect, as they made correct predictions on those instances (See Figure 5-A). Amy reviews a few of the suggested models. She finds that the recommended models performed better for the critical instances, though they had higher overall residual errors. Next, Amy toggles the three state toggle button on these data instances to emphasize them using the slider (shown in Figure 6-B). In addition, Amy thinks the property price should be most strongly defined by the *numberof bedrooms*, *garageArea*, *2nd floorarea* attributes. She again uses the slider to increase their weight, while reducing the weight on *frontPorchSize* and *DrivewayQuality*. Next she presses the build new model button for BEAMES to recompute all the models.

BEAMES updates the model view with newly computed models. Amy sees the color encoding changed for the collection of models, as new models have different residual error output. Amy quickly looks over the collection to find many models have scores close to 0, meaning they have high performance on training data. However, still being interested in her critical data instances, she hovers over the rows to see recommended models from the model view. She clicks on few of the recommended models and finds two of them perform quite well, as it correctly predicted 7 out of the 8 critical instances. Clicking on these models, Amy finds the prediction on the the test data is bit off. For example, property id 104 shows a predicted price of 141,345, while the true price is 99,322.

Confused to find relatively poor performance on the test set, Amy uses the control panel to see the importance of the features in the

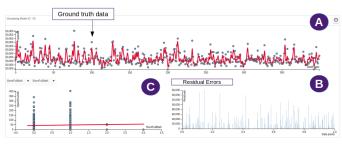

Fig. 7. Amy exploring the model detail view showing low residual error for most of the instances.

horizontal bar chart. She sees the relatively strong weight on the *numberofbedrooms* attribute (as she intended previously). She adds few other relevant attributes and ups the weight factor for those, i.e, *overallPropertyRating*, *numberOfFloors*, *distanceToTransit*. Next, she discards a few training data samples thinking those properties are not relevant anymore. She saves two models that she found have good potential and likes a few others based on their performance. In addition she picks few a models to create an ensemble from these component models, and generates more models.

Amy browses the newly computed models. She sees brown colored circular glyphs (See Figure 1-c), representing an ensemble model build from the models she picked. She clicks on it and finds that it shows a very accurate prediction on the training data. Amy confirms the same on the model detail view, as the line fits the set of points (representing actual ground truth values), as shown in Figure 7. Similarly, she sees almost 0 residual error from the bar chart shown in Figure 7.

At this point, she also uploads the test dataset in the data table. She hovers over the rows, to see system recommended models (visually represented with an outer stroke line). She is happy to see that the models recommended include the ensemble model and the one she saved. She clicks on the recommended models and finds that the results improved. The predictions were very close and in some instances were almost the same as the ground truth. At this point, Amy is happy with the models and saves a few (including the model ensemble). She loads the hold out data set. The interface changes to show a full-screen spreadsheet, with a horizontal scrollable panel on top listing the saved models (Figure 8-A). She clicks on the saved model glyphs to see predictions on the hold out dataset. As she clicks, BEAMES adds a prediction column to the hold out data set (Figure 8-B).

At this point, Amy has models to help her predict house prices, each emphasizing different characteristics of the data. As she continues her work throughout the coming months, she can use these models to give her a sense of how housing prices may change.

# 5 DISCUSSION

**Spectrum of automatic, semiautomatic, and manual model selection.** This work in this paper is a semi-automatic technique for exploring multiple models and their respective parameterizations. This technique takes a different approach from automatic hyperparameter tuning model selection, as adopted by some of the existing systems like AutoWeka and Hyperopt. Our technique also differs from manual model-building techniques where users are required to specify most (if not all) of the model parameters. Within this model selection spectrum, we explore how to bring domain experts in the loop of model building by performing model validation and selection based on not only on objective metrics (i.e., residual errors) but also data instance validation (i.e.s "I like model A because it predicts instances 1,5,10 correctly, though it has relatively higher residual error."). We call this approach semi-automatic, because some parts of model sampling and model building are still automatic.

Model Output Inspection and Model Interpretability. Model interpretability and comprehensibility is discussed in the work of Gleicher [23]. Gleicher discusses model interpretability as a means to

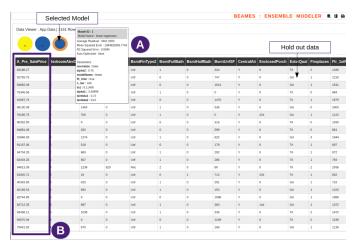

Fig. 8. Amy loads the holdout set to apply the saved models and see predicted output. (A) Horizontal panel storing models saved by Amy. (B) Predicted output ("sale price") when a model is selected.

understand the learning of the model. Craven [14] defined model comprehensibility to be if a model's learning algorithm can be encoded in such a way that it is legible by a human being. However, in our work, we are aiming to help users understand a model by inspecting its output and steering it towards their own sense of the importance of familiar and critical data instances. Our visual technique helps users understand the model output against ground truth, without having to interpret the internal complexities of the models. While our work begins to explore this space, there is more work to understand how users understand, interpret, and trust models by observing outputs.

**Incorporating Domain Knowledge.** In our technique we aim for a framework which allows domain experts to add knowledge to the model learning process. In BEAMES, there are many ways to do so (i.e., adding a new attribute to a subset of data, discarding data samples, emphasizing weights on critical data instances, adding feature weights, etc.) These interactions directly update every model's underlying weights and parameters to incorporate the user feedback. The output of the updated models can be inspected to understand how they changed. However, there is an opportunity to explore other techniques to inform users how their feedback was incorporated by models, beyond what was explored in this paper.

#### 6 LIMITATION AND FUTURE WORK

Model Space Sampling. The number of models that can be sampled for a given problem/task and dataset is large (potentially infinitely so). Given the plethora of options for learning algorithms, each with a distinct group of hyperparameters, which can take values within a set domain range, the size of the model candidate space grows rapidly. Any multi-model optimization technique searching from such a large model space can result in many model to choose from. In BEAMES, we set an upper limit on the number of model options the system randomly samples to initiate the loop of model inspection and steering. Another feature assisting the user is the technique to recommend models to inspect. The recommendations are driven by how well the models perform on data instances the user care about. However, given the iterative nature of the technique, it might lead to a substantial amount of user interaction until they find an acceptable model, leading to fatigue or frustration. In the future, we are interested in exploring additional forms of guidance for multi-model steering.

**Beyond Model Export.** At the current state, the technique and the interface allow domain experts to find an optimal model and use it to work with a holdout set. It can also export the saved models as a locally saved file (JSON format). However, there are many opportunities beyond model export that can be considered. Can users save models and use them across entirely different datasets but similar problem

types? Alternatively, can multiple domain experts work on previously saved models and extend them further, based on the changing nature of the domain?

#### 7 CONCLUSION

In this paper, we described a technique for interactive multi-model steering and inspection. The technique emphasizes the importance of moving beyond existing, single-model steering techniques where the initial model choice greatly impacts the quality of the results. Instead, our technique steers and samples from multiple model types, learning algorithms, and hyperparameters. Our visual analytics prototype, BEAMES, allows people to specify interest in models, data instances, and attributes to iteratively build, combine, and select models to perform prediction tasks. We describe our technique and demonstrate the use of BEAMES through a use case scenario, highlighting the model steering and inspection process resulting from user interactions. Finally, we discuss broader challenges in the area of multi-model steering and illuminate valuables areas for future work.

#### REFERENCES

- [1] Combining Pattern Classifiers: Methods and Algorithms. Wiley Publishing, 2nd edition, 2014.
- [2] H. Afrabandpey, T. Peltola, and S. Kaski. Interactive prior elicitation of feature similarities for small sample size prediction. In *Proceedings of* the 25th Conference on User Modeling, Adaptation and Personalization, UMAP '17, pages 265–269, New York, NY, USA, 2017. ACM.
- [3] S. Amershi, M. Cakmak, W. B. Knox, and T. Kulesza. Power to the people: The role of humans in interactive machine learning. *AI Magazine*, 35(4):105–120, 2014.
- [4] S. Amershi, M. Chickering, S. M. Drucker, B. Lee, P. Simard, and J. Suh. Modeltracker: Redesigning performance analysis tools for machine learning. In *Proceedings of the 33rd Annual ACM Conference on Human Factors in Computing Systems*, CHI '15, pages 337–346, New York, NY, USA, 2015. ACM.
- [5] J. Bergstra, D. Yamins, and D. D. Cox. Hyperopt: A python library for optimizing the hyperparameters of machine learning algorithms. In Proceedings of the 12th Python in Science Conference, pages 13–20, 2013.
- [6] F. Bouali, A. Guettala, and G. Venturini. Vizassist: An interactive user assistant for visual data mining. *Vis. Comput.*, 32(11):1447–1463, Nov. 2016.
- [7] L. Bradel, C. North, L. House, and S. Leman. Multi-model semantic interaction for text analytics. In 2014 IEEE Conference on Visual Analytics Science and Technology (VAST), pages 163–172, Oct 2014.
- [8] L. Breiman. Bagging predictors. Mach. Learn., 24(2):123–140, Aug. 1996.
- [9] E. T. Brown, J. Liu, C. E. Brodley, and R. Chang. Dis-function: Learning distance functions interactively. In *Proceedings of the 2012 IEEE Con*ference on Visual Analytics Science and Technology (VAST), VAST '12, pages 83–92, Washington, DC, USA, 2012. IEEE Computer Society.
- [10] L. Buitinck, G. Louppe, M. Blondel, F. Pedregosa, A. Mueller, O. Grisel, V. Niculae, P. Prettenhofer, A. Gramfort, J. Grobler, R. Layton, J. VanderPlas, A. Joly, B. Holt, and G. Varoquaux. API design for machine learning software: experiences from the scikit-learn project. In ECML PKDD Workshop: Languages for Data Mining and Machine Learning, pages 108–122, 2013.
- [11] R. Caruana, A. Niculescu-Mizil, G. Crew, and A. Ksikes. Ensemble selection from libraries of models. In *Proceedings of the Twenty-first International Conference on Machine Learning*, ICML '04, pages 18–, New York, NY, USA, 2004. ACM.
- [12] J. C. Chang, S. Amershi, and E. Kamar. Revolt: Collaborative crowd-sourcing for labeling machine learning datasets. ACM Association for Computing Machinery, May 2017.
- [13] W. S. Cleveland. Robust locally weighted regression and smoothing scatterplots. *Journal of the American Statistical Association*, 74(368):829– 836, 1979.
- [14] M. W. Craven. Extracting Comprehensible Models from Trained Neural Networks. PhD thesis, 1996. AAI9700774.
- [15] P. Daee, T. Peltola, A. Vehtari, and S. Kaski. User modelling for avoiding overfitting in interactive knowledge elicitation for prediction. In 23rd International Conference on Intelligent User Interfaces, IUI '18, pages 305–310, New York, NY, USA, 2018. ACM.

- [16] S. Datta and E. Adar. Communitydiff: Visualizing community clustering algorithms. ACM Trans. Knowl. Discov. Data, 12(1):11:1–11:34, Jan. 2018.
- [17] A. Endert, L. Bradel, and C. North. Beyond Control Panels: Direct Manipulation for Visual Analytics. *IEEE Computer Graphics and Applications*, 33(4):6–13, 2013.
- [18] A. Endert, P. Fiaux, and C. North. Semantic interaction for sensemaking: Inferring analytical reasoning for model steering. *IEEE Transactions on Visualization and Computer Graphics*, 18(12):2879–2888, Dec 2012.
- [19] A. Endert, P. Fiaux, and C. North. Semantic interaction for visual text analytics. In *Proceedings of the SIGCHI Conference on Human Factors in Computing Systems*, CHI '12, pages 473–482, New York, NY, USA, 2012. ACM.
- [20] A. Endert, C. Han, D. Maiti, L. House, S. C. Leman, and C. North. Observation-level Interaction with Statistical Models for Visual Analytics. In *IEEE VAST*, pages 121–130, 2011.
- [21] M. Feurer, A. Klein, K. Eggensperger, J. Springenberg, M. Blum, and F. Hutter. Efficient and robust automated machine learning. In *Advances in Neural Information Processing Systems*, pages 2962–2970, 2015.
- [22] Y. Freund and R. E. Schapire. Experiments with a new boosting algorithm. In Proceedings of the Thirteenth International Conference on International Conference on Machine Learning, ICML'96, pages 148–156, San Francisco, CA, USA, 1996. Morgan Kaufmann Publishers Inc.
- [23] M. Gleicher. A framework for considering comprehensibility in modeling. Big Data, 4(2), Jun 2016. ahead of print.
- [24] K. inc. Kaggle Housing prices Data. https://www.kaggle.com/c/ house-prices-advanced-regression-techniques/data/, 2018. [Online: accessed 15-July-2018].
- [25] G. Jawaheer, P. Weller, and P. Kostkova. Modeling user preferences in recommender systems: A classification framework for explicit and implicit user feedback. ACM Trans. Interact. Intell. Syst., 4(2):8:1–8:26, June 2014.
- [26] D. H. Jeong, C. Ziemkiewicz, B. Fisher, W. Ribarsky, and R. Chang. ipca: An interactive system for pca-based visual analytics. In *Computer Graphics Forum*, volume 28, pages 767–774. Wiley Online Library, 2009.
- [27] M. P. P. Jr. Combining classifiers: From the creation of ensembles to the decision fusion. In 2011 24th SIBGRAPI Conference on Graphics, Patterns, and Images Tutorials(SIBGRAPI-T), volume 00, pages 1–10, 08 2011.
- [28] A. Jurek, Y. Bi, S. Wu, and C. Nugent. A survey of commonly used ensemble-based classification techniques. *Knowledge Engineering Review*, 29(5):551581, 2013.
- [29] S. Kandel, A. Paepcke, J. Hellerstein, and J. Heer. Wrangler: Interactive visual specification of data transformation scripts. In ACM Human Factors in Computing Systems (CHI), 2011.
- [30] H. Kim, J. Choo, H. Park, and A. Endert. Interaxis: Steering scatterplot axes via observation-level interaction. *IEEE transactions on visualization* and computer graphics, 22(1):131–140, 2016.
- [31] B. Komer, J. Bergstra, and C. Eliasmith. Hyperopt-sklearn: automatic hyperparameter configuration for scikit-learn. In *ICML workshop on AutoML*, 2014.
- [32] B. Kondo and C. Collins. DimpVis: Exploring Time-varying Information Visualizations by Direct Manipulation. *IEEE Transactions on Visualization and Computer Graphics*, 20(12):2003–2012, Dec. 2014.
- [33] L. Kotthoff, C. Thornton, H. H. Hoos, F. Hutter, and K. Leyton-Brown. Auto-weka 2.0: Automatic model selection and hyperparameter optimization in weka. *Journal of Machine Learning Research*, 17:1–5, 2016.
- [34] B. C. Kwon, B. Eysenbach, J. Verma, K. Ng, C. deFilippi, W. F. Stewart, and A. Perer. Clustervision: Visual supervision of unsupervised clustering. *IEEE Transactions on Visualization and Computer Graphics*, PP(1):1–1, 2018.
- [35] B. C. Kwon, H. Kim, E. Wall, J. Choo, H. Park, and A. Endert. Axisketcher: Interactive nonlinear axis mapping of visualizations through user drawings. *IEEE Trans. Vis. Comput. Graph.*, 23(1):221–230, 2017.
- [36] S. C. Leman, L. House, D. Maiti, A. Endert, and C. North. Visual to parametric interaction (v2pi). *PloS one*, 8(3):e50474, 2013.
- [37] T. Muhlbacher, H. Piringer, S. Gratzl, M. Sedlmair, and M. Streit. Opening the black box: Strategies for increased user involvement in existing algorithm implementations. *IEEE Transactions on Visualization and Computer Graphics*, 20(12):1643–1652, Dec. 2014.
- [38] S. Pajer, M. Streit, T. Torsney-Weir, F. Spechtenhauser, T. Mller, and H. Piringer. Weightlifter: Visual weight space exploration for multi-criteria decision making. *IEEE Transactions on Visualization and Computer Graphics*, 23(1):611–620, Jan 2017.

- [39] S. Paparizos, J. M. Patel, and H. Jagadish. Sigopt: Using schema to optimize xml query processing. In *Data Engineering*, 2007. ICDE 2007. IEEE 23rd International Conference on, pages 1456–1460. IEEE, 2007.
- [40] K. Patel, S. M. Drucker, J. Fogarty, A. Kapoor, and D. S. Tan. Using multiple models to understand data. In *Proceedings of the Twenty-Second International Joint Conference on Artificial Intelligence - Volume Volume Two*, IJCAI'11, pages 1723–1728. AAAI Press, 2011.
- [41] N. Pezzotti, B. P. F. Lelieveldt, L. van der Maaten, T. Hllt, E. Eisemann, and A. Vilanova. Approximated and user steerable tsne for progressive visual analytics. *CoRR*, abs/1512.01655, 2015.
- [42] K. Potter, A. Wilson, P. T. Bremer, D. Williams, C. Doutriaux, V. Pascucci, and C. R. Johnson. Ensemble-vis: A framework for the statistical visualization of ensemble data. In 2009 IEEE International Conference on Data Mining Workshops, pages 233–240, Dec 2009.
- [43] D. Ren, S. Amershi, B. Lee, J. Suh, and J. Williams. Squares: Supporting interactive performance analysis for multiclass classifiers. IEEE, August 2016.
- [44] D. Ren, T. Hllerer, and X. Yuan. ivisdesigner: Expressive interactive design of information visualizations. *IEEE Transactions on Visualization* and Computer Graphics, 20(12):2092–2101, Dec 2014.
- [45] B. Saket, H. Kim, E. T. Brown, and A. Endert. Visualization by demonstration: An interaction paradigm for visual data exploration. *IEEE Transactions on Visualization and Computer Graphics*, 23(1):331–340, Jan 2017.
- [46] B. Schneider, D. Jäckle, F. Stoffel, A. Diehl, J. Fuchs, and D. A. Keim. Visual integration of data and model space in ensemble learning. *CoRR*, abs/1710.07322, 2017.
- [47] M. Sedlmair, C. Heinzl, S. Bruckner, H. Piringer, and T. Möller. Visual parameter space analysis: A conceptual framework. *IEEE Transactions* on Visualization and Computer Graphics, PP, 2014.
- [48] S. Stumpf, V. Rajaram, L. Li, M. Burnett, T. Dietterich, E. Sullivan, R. Drummond, and J. Herlocker. Toward harnessing user feedback for machine learning. In *Proceedings of the 12th International Conference on Intelligent User Interfaces*, IUI '07, pages 82–91, New York, NY, USA, 2007. ACM.
- [49] S. Stumpf, V. Rajaram, L. Li, W.-K. Wong, M. Burnett, T. Dietterich, E. Sullivan, and J. Herlocker. Interacting meaningfully with machine learning systems: Three experiments. *Int. J. Hum.-Comput. Stud.*, 67(8):639– 662, Aug. 2009.
- [50] J. Talbot, B. Lee, A. Kapoor, and D. S. Tan. Ensemblematrix: Interactive visualization to support machine learning with multiple classifiers. In Proceedings of the SIGCHI Conference on Human Factors in Computing Systems, CHI '09, pages 1283–1292, New York, NY, USA, 2009, ACM.
- [51] C. Thornton, F. Hutter, H. H. Hoos, and K. Leyton-Brown. Auto-weka: Combined selection and hyperparameter optimization of classification algorithms. In *Proceedings of the 19th ACM SIGKDD international* conference on Knowledge discovery and data mining, pages 847–855. ACM, 2013.
- [52] S. Van Den Elzen and J. J. van Wijk. Baobabview: Interactive construction and analysis of decision trees. In *Visual Analytics Science and Technology* (VAST), 2011 IEEE Conference on, pages 151–160. IEEE, 2011.
- [53] E. Wall, S. Das, R. Chawla, B. Kalidindi, E. T. Brown, and A. Endert. Podium: Ranking data using mixed-initiative visual analytics. *IEEE Transactions on Visualization and Computer Graphics*, 24(1):288–297, Jan. 2018.
- [54] J. Wenskovitch and C. North. Observation-level interaction with clustering and dimension reduction algorithms. In *Proceedings of the 2Nd Workshop* on *Human-In-the-Loop Data Analytics*, HILDA'17, pages 14:1–14:6, New York, NY, USA, 2017. ACM.
- [55] D. H. Wolpert. Original contribution: Stacked generalization. *Neural Netw.*, 5(2):241–259, Feb. 1992.
- [56] Q. Yang, J. Suh, N.-C. Chen, and G. Ramos. Grounding interactive machine learning tool design in how non-experts actually build models. In Proceedings of the 2018 Designing Interactive Systems Conference, DIS '18, pages 573–584, New York, NY, USA, 2018. ACM.